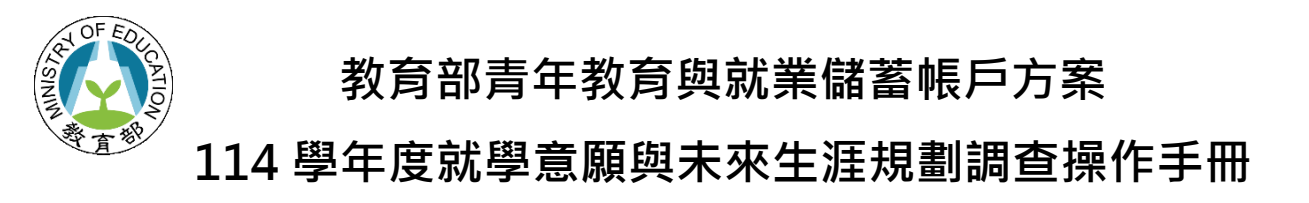

## 一、點入「青年教育與就業儲蓄帳戶方案填報系統」網址

( <http://young.cloud.ncnu.edu.tw/login> )點選【學生登入】輸入帳號、密碼及驗證碼後點擊 【登入】:

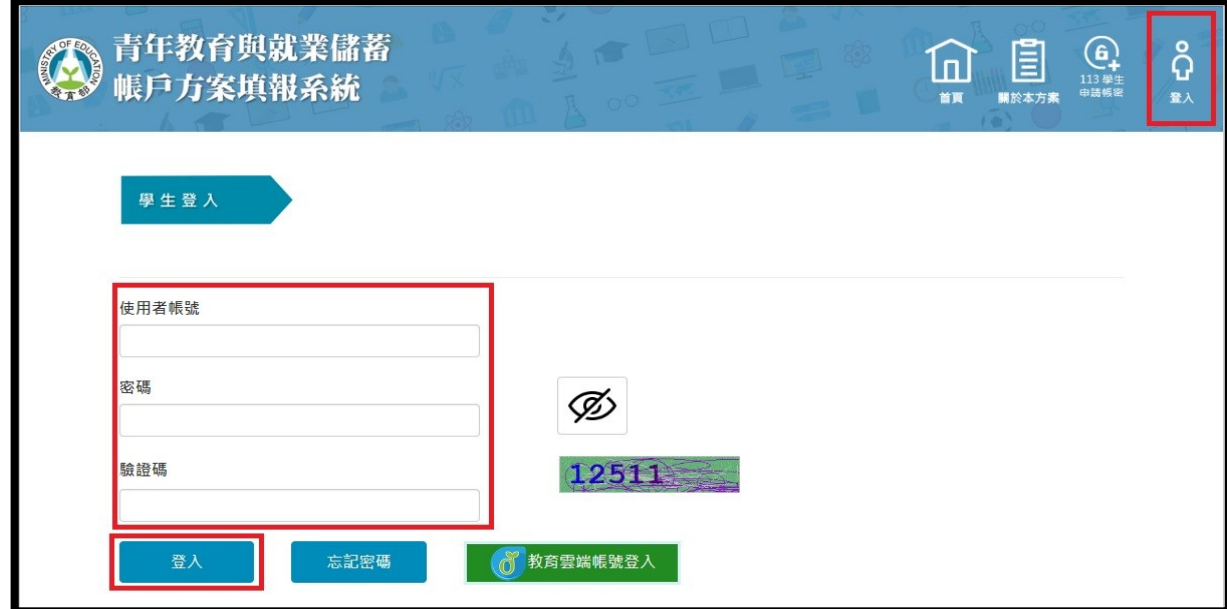

- ⚫ 本系統支援 Google Chrome, Mozilla Firefox, Microsoft Edge 等瀏覽器。
- 請使用電腦或以網頁版進行操作。
- 如系統操作上有任何問題,可撥打網頁最下方填報系統客服電話取得協助。

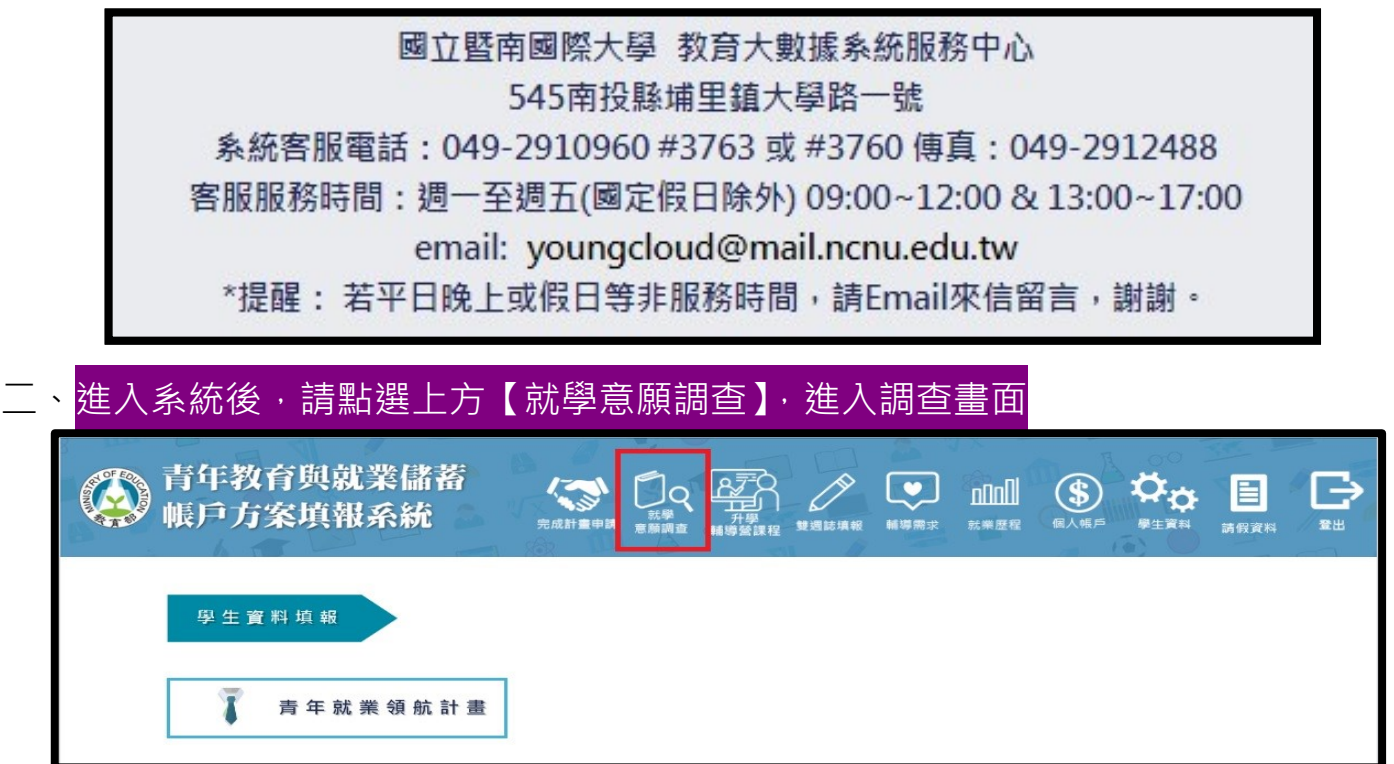

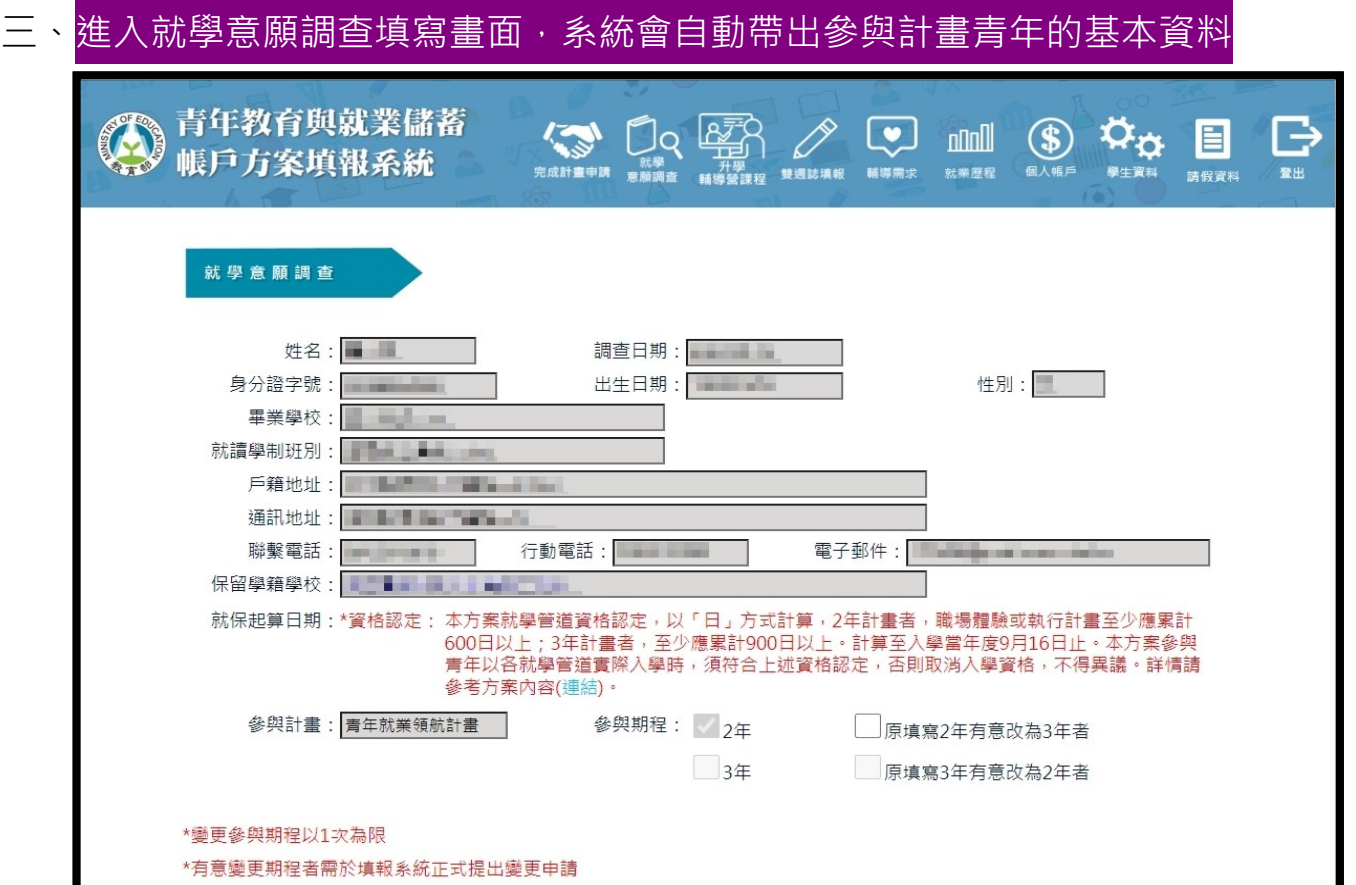

1. **完成計畫之 109 年 3 年期、110 年 2 年期以及執行計畫中 110 年 3 年期、111 年 2、3 年 期、112 年 2 年期者**:填選完下方**就學意願與管道**與**有意報考學門學類**後,請點選**【儲存】**。 (選項可複選、就學管道請依優先順序排列、志願數可不填滿)

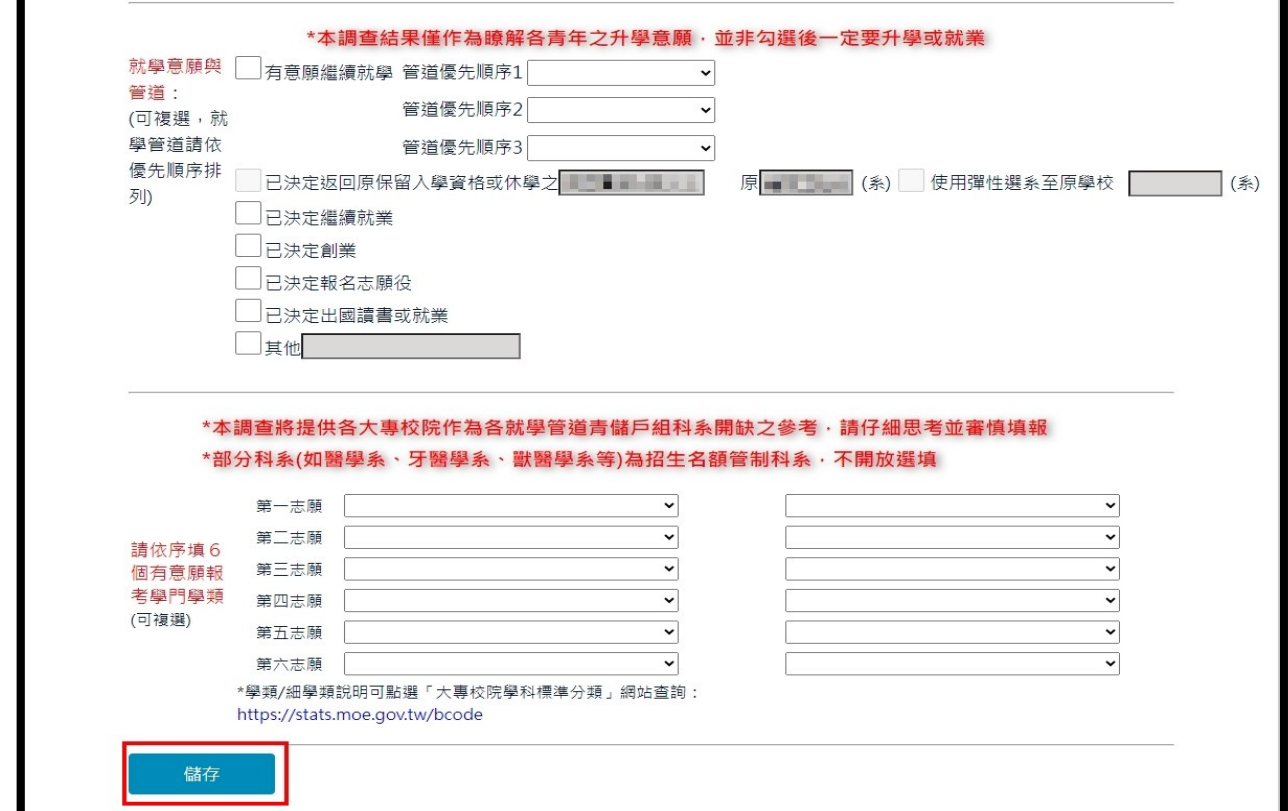

2. 學門、細學類說明可到「大專校院學科標準分類」查詢:<https://stats.moe.gov.tw/bcode/>

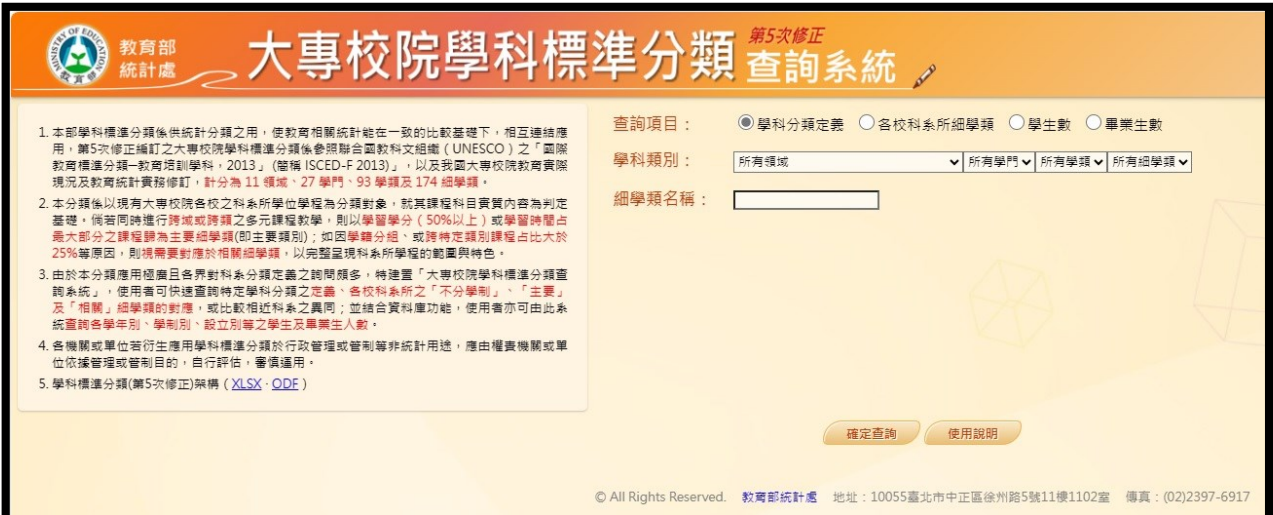

- 3. **112 年 3 年期程者**:
	- (1) 明年 1-2 月才會調查你的就學意願,本次請直接點選下方**【我了解了】**。
	- (2) 有意於 114 學年度(114 年 9 月入學)回流大學的 112 年 3 年期程者, 請點選【原計畫 3 年 有意改為 2 年】才能進行意願調查。
	- (3) 112 年 2 年期程有意願變更為 3 年期程者,請點選【原計畫 2 年有意改為 3 年】後,再點 選【我了解了】,結束本次調查。(※特別注意:有意願變更期程的青年,請一**定要在第1 次媒合就業日起2年內於填報系統正式提出變更申請**,經審查通過後,才算真正變更期
		- 程!)

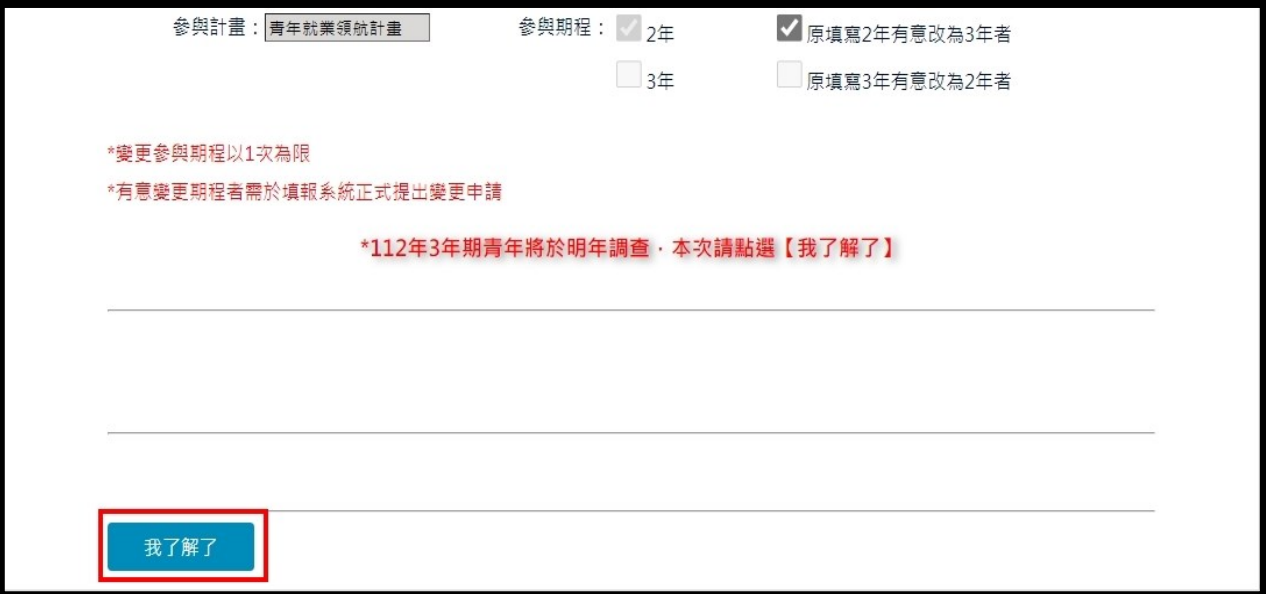